## **Drag geometries**

In this mode geometries can be dragged into a QuarkXPress layout. In the library the value of the columns for each entry is shown. The value of the columns in the document has to be at least the same as the columns in the geometrie. With one click it is possible to change one geometrie into another.

For example:

change a 3-column article to a 2-column article by one mouseclick. While that, all text and pictures in that geometrie will preserve.

Additionally dragging a multi component QPS article onto a geometry (which consists of boxes with the same components) automatiocally imports all contents into the correct box.

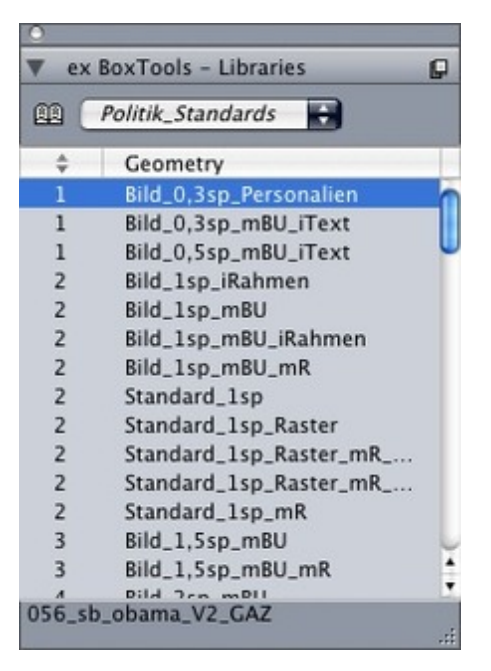